# SD1541-II User Manual

#### **Power supply**

The SD1541-II uses an external power source. This preserves the aesthetic design and prevents computer and circuit malfunctions in case of accidental power supply connection failures.

We recommend the use of a standard micro USB power supply with a 5VDC output voltage and 500mA or 1A, although in general, every common micro USB adapter is compatible.

#### **Connecting to Commodore computers**

The SD1541-II can be used for the following Commodore computer types: C64, C16, C116, PLUS/4, C128 and VIC20, and all other computers which support the VC1541 drive.

Connect the IEC cable when both the SD1541-II and the computer are switched off. After connecting, the power-up sequence does not matter.

# **First use of the SD1541-II**

Please check if the SD1541-II has not been damaged in shipping. Connect the power adapter without an SD card in the slot. If the display shows the C= logo and the message *INSERT SD CARD*, the device is operational.

Format a microSD card (preferably at least 2 GB, class 10) and create an empty folder on it, named INI. Copy the license file (.lic) into the INI folder. If you did not receive a license file or if you lost it, the required file can be manually created from the licence sticker on the bottom of the SD1541-II. Use any text editor to create a file called *###.lic*, in which ### is the first number on the sticker. The licence file should only contain the second number on the sticker.

## **LED's on the SD1541-II**

The SD1541-II has four LEDs. From top to bottom:

- LED 1: indicates inward movement of read/write head.
- LED 2: indicates outward movement of read/write head.
- LED 3: indicates rotation of the drive motor.
- LED 4: communication (data transfer) between drive and computer.

Only LED 4 resembles the LED on the original 1541. The upper three LEDs translate the sounds from the original drive mechanics to light signals.

#### **SD1541 menus**

Press the button shortly to access the SD1541-II menu.

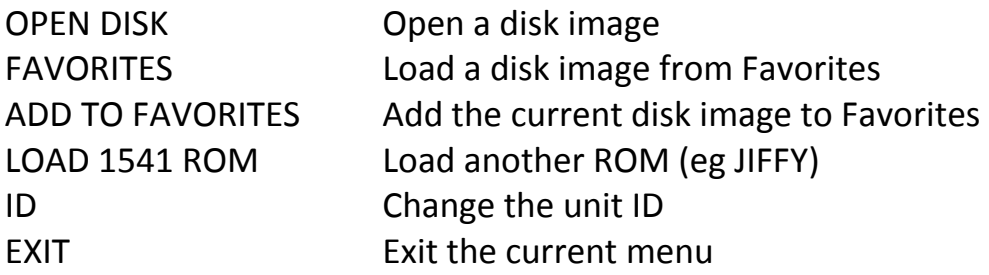

# **Opening disk images (.d64) and the SD1541-II button usage**

When the C= image is displayed, the 1541 emulation is active. You can access various functions by pressing and holding the button variable times:

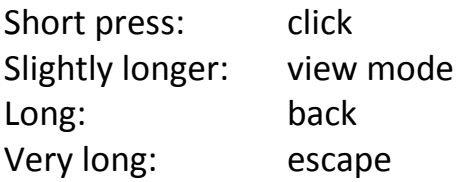

By rotating the button (counter)clockwise, you can scroll through the folderstructure on the SD card and select a disk image by clicking (short press). When an image is selected (the display shows the C= logo and the image name), you can load this image on the computer. By rotating the button, another image in the same folder can be selected, without interrupting the 1541-emulation, which is especially useful when working with programs that consist of multiple disk images (see 'using multidisk programs'). Note: in order to select and activate a disk image, turning the switch is sufficient. There is no need to press (click) the button to confirm selection. This will only interrupt the emulation.

Click (short press) to enter the menu. Go back (long press) to eject the disk.

In the OPEN DISK menu, you can click to open a disk image or to switch to a different folder. Hold down the button and rotate (counter)clockwise to scroll through the list.

In view mode, the contents of the selected image are shown, much like the computer would after the LOAD"\$",8 command.

Use the back function (long press) to move up one folder. Use the escape function (very long press) to exit without opening a new image.

# **Using multidisk programs**

No additional tools are needed for programs consisting of multiple floppy's. A so-called autoswap list isn't necessary either. Just make sure all sequential images are stored in the same (sub)folder.

Start the program by loading the first of the sequential disk images. When the program asks to insert the next floppy, simply turn the button to the next image (no need to press (click) the button!). Then confirm on the Commodore that the next floppy has been inserted.

# **Opening PRG Image (.prg)**

The procedure for opening .prg files is similar to that of opening .d64 files. Upon opening a .prg file, the SD1541-II creates and activates a temporary disk image (tmp.d64) in the INI folder. Please allow some time for this process.

# **Saving programs / creating empty disk images**

The SD1541-II acts like a genuine 1541 drive. Therefore, when you save a program, it will be added to the current disk image. It is adviced to use (empty) .D64 disk images dedicated to your own programs, which can be created by applications like DirMaster and saved to the SD card. In case you do not have DirMaster or a similar tool, you can create an empty disk image by duplicating a random, existing image on your SD card (place it in the folder of your choice and name it as you desire). Then, use your Commodore to format this image as an empty floppy. The only limitation in this matter is that you must use *AA* as disk ID, to prevent a possibly unusable image. The command for formatting a floppy on the C64 is: *OPEN 1,8,15,"N0:DISKNAME,AA":CLOSE 1*

#### **Loading and Removing a Custom ROM**

By entering the LOAD 1541 ROM menu, you can load alternative ROMs, such as JIFFY ROMs.

When an alternative ROM is activated, the name of this ROM will appear on the display for a few seconds, everytime you switch on or reset the SD1541-II.

When the default ROM is (re)activated, the C= image will be displayed at startup or after reset.

## **Change ID number**

You can change the drive ID number of the SD1541-II by clicking on the ID in the menu. Available ID numbers are 8 through 11. Press the reset button to activate the ID number (The 1541 loads the ID number at power on only).

### **Favorites**

You can save and quickly recall up to 15 favorite disk images. Favorites cannot be deleted. When 15 favorites are added to the list and you add a new favorite, the oldest will be replaced.